# **AZ-140**<sup>Q&As</sup>

Configuring and Operating Windows Virtual Desktop on Microsoft Azure

### Pass Microsoft AZ-140 Exam with 100% Guarantee

Free Download Real Questions & Answers PDF and VCE file from:

https://www.leads4pass.com/az-140.html

100% Passing Guarantee 100% Money Back Assurance

Following Questions and Answers are all new published by Microsoft
Official Exam Center

- Instant Download After Purchase
- 100% Money Back Guarantee
- 365 Days Free Update
- 800,000+ Satisfied Customers

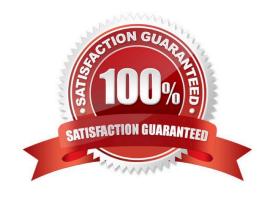

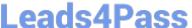

### **QUESTION 1**

You have an Azure Virtual Desktop host pool named Pool1 that contains three session hosts. The session hosts are configured to use FSLogix profile containers.

You need to configure Cloud Cache on the session hosts.

What should you do?

- A. Add a VHDLocations entries to the Windows registry
- B. Remove VHDLocations entries from the Windows registry
- C. Uninstall the FSLogix agent
- D. Configure FSLogix Office Container

Correct Answer: B

Reference: https://docs.microsoft.com/en-us/fslogix/configure-cloud-cache-tutorial

### **QUESTION 2**

You have an Azure Active Directory (Azure AD) tenant named contoso.com and an Azure virtual network named VNET1.

To VNET1, you deploy an Azure Active Directory Domain Services (Azure AD DS) managed domain named litwareinc.com.

To VNET1, you plan to deploy a Windows Virtual Desktop host pool named Pool1.

You need to ensure that you can deploy Windows 10 Enterprise host pools to Pool1.

What should you do first?

- A. Modify the settings of the litwareinc.com DNS zone.
- B. Modify the DNS settings of VNET1.
- C. Add a custom domain name to contoso.com.
- D. Implement Azure AD Connect cloud sync.

Correct Answer: B

With Azure AD DS successfully deployed, now configure the virtual network to allow other connected VMs and applications to use the managed domain. To provide this connectivity, update the DNS server settings for your virtual network to point to the two IP addresses where the managed domain is deployed.

Reference: https://docs.microsoft.com/en-us/azure/active-directory-domain-services/tutorial-create-instance

## Leads4Pass https://www.leads4pass.com/az-140.html 2024 Latest leads4pass AZ-140 PDF and VCE dumps Download

#### **QUESTION 3**

You have a hybrid Azure Active Directory (Azure AD) tenant.

You plan to deploy an Azure Virtual Desktop personal host pool. The host pool will contain 15 virtual machines that run Windows 10 Enterprise. The virtual machines will be joined to the on-premises Active Directory domain and used by the

members of a domain group named Department1.

You need to ensure that each user is added automatically to the local Administrators group on the virtual machine to which the user signs in.

What should you configure?

- A. a role assignment for the host pool
- B. a role assignment for each virtual machine
- C. a policy preference in a Group Policy Object (GPO)
- D. a device setting in Azure AD

Correct Answer: C

https://microsoftlearning.github.io/AZ-140-Configuring-and-Operating- Microsoft-Azure-Virtual-Desktop/Instructions/Labs/LAB\_04L01\_Implement\_and\_manage\_AVD\_profiles\_AADDS.ht ml

### **QUESTION 4**

You have an Azure subscription named Subscription that contains an Azure Virtual Desktop host pool named HostPool1.

HostPool1 is managed by using Microsoft Intune. Subscription1 contains 50 users that connect to HostPool1 by using computers that run Windows 10.

You need to prevent the users from copying files between an Azure Virtual Desktop session and the computers. The solution must minimize administrative effort.

What should you do?

- A. Modify the RDP properties of HostPool1.
- B. Create a Conditional Access policy in Azure Active Directory (Azure AD).
- C. Create a compliance policy in Intune.
- D. Create a configuration profile in Intune.

Correct Answer: A

### QUESTION 5

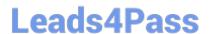

### https://www.leads4pass.com/az-140.html

2024 Latest leads4pass AZ-140 PDF and VCE dumps Download

Your company has a main office and two branch offices. Each office connects directly to the internet. The router in each branch office is configured as an endpoint for the following VPNs:

1.

A VPN connection to the main office

2.

A site-to-site VPN to Azure

The routers in each branch office have the Quality of Service (QoS) rules shown in the following table.

| Name  | Destination                                                              | Available bandwidth allocated |
|-------|--------------------------------------------------------------------------|-------------------------------|
| Rule1 | VPN traffic to the main office                                           | 25%                           |
| Rule2 | Site-to-site VPN traffic to Azure                                        | 25%                           |
| Rule3 | HTTP/HTTPS traffic to all Azure and<br>Microsoft 365 public IP addresses | 25%                           |
| Rule4 | Traffic to non-Microsoft internet addresses                              | 25%                           |

Users in the branch office report slow responses and connection errors when they attempt to connect to Windows Virtual Desktop resources. You need to modify the QoS rules on the branch office routers to improve Windows Virtual Desktop performance.

For which rule should you increase the bandwidth allocation?

A. Rule2

B. Rule3

C. Rule4

D. Rule1

Correct Answer: B

Reference: https://docs.microsoft.com/en-us/azure/virtual-desktop/rdp-quality-of-service-qos

### **QUESTION 6**

**HOTSPOT** 

You have an Azure subscription that contains the resources shown in the following table.

| Name     | Туре            | Location   |
|----------|-----------------|------------|
| VNet1    | Virtual network | East US    |
| VNet2    | Virtual network | West US    |
| VNet3    | Virtual network | Central US |
| storage1 | Storage account | East US    |

You have a virtual machine named Server1 that runs Windows Server and is connected to VNet3. You need to deploy the Azure Virtual Desktop host pools shown in the following table.

| Name  | Description                          |
|-------|--------------------------------------|
| Pool1 | Session hosts are connected to VNet1 |
| Pool2 | Session hosts are connected to VNet2 |

The solution must meet the following requirements:

1.

The session hosts in Pool1 must access Server1 via the Microsoft backbone network.

2.

The session hosts in Pool2 must access storage1 via the Microsoft backbone network.

What should you configure on the virtual networks? To answer, select the appropriate options in the answer area.

NOTE: Each correct selection is worth one point.

Hot Area:

### Answer Area

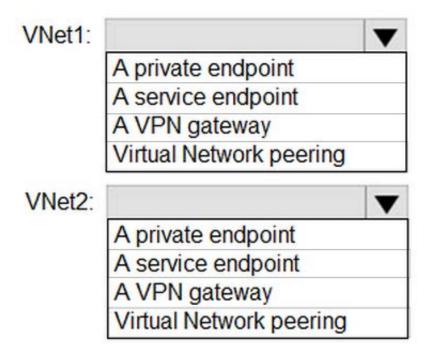

Correct Answer:

### **Answer Area**

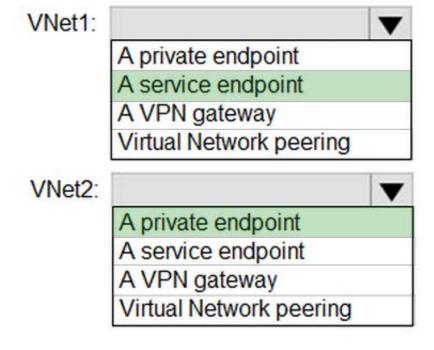

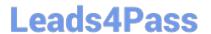

### **QUESTION 7**

You have an Azure Virtual Desktop deployment that contains the resources shown in the following table.

| Name  | Description                                                                                                    |  |  |  |
|-------|----------------------------------------------------------------------------------------------------|--|--|--|
| Pool1 | Pooled host pool                                                                                                    |  |  |  |
| Host1 | Windows 11 session host in Pool1     Has a system-assigned managed identity enabled     Has a user-assigned managed identity named Managed1 enabled |  |  |  |

You plan to enable Start VM on connect for Pool1.

You create a custom Azure role named Role1 that has sufficient permissions to start virtual machines on demand.

You need to ensure that the session hosts in Pool1 can start on demand.

To which service principal should you assign Role1?

- A. Managed1
- B. Azure Virtual Desktop
- C. Azure Automation
- D. Host1
- E. Azure Compute

Correct Answer: B

https://learn.microsoft.com/en-us/azure/virtual-desktop/start-virtual-machine-connect?tabs=azure-portal#assign-the-desktop-virtualization-power-on-contributor-role-with-the-azure-portal

### **QUESTION 8**

### **HOTSPOT**

You are automating the deployment of an Azure Virtual Desktop host pool.

You deploy the Azure Resource Manager (ARM) template shown in the following exhibit.

```
{
         "$schema": "https://schema.management.azure.com/schemas/2015-01-01/
 2
    deploymentTemplate.json#",
 3
          "contentVersion": "1.0.0.0",
 4
         "parameters": {
 5~
               "hostpools_HostPool2_name: {
 6
                    "defaultValue": "HostPool2",
 7
                   "type": "String"
 8
 9
         },
10
         "variables": {},
11
         "resources": [
12V
13V
                   "type": "Microsoft.DesktopVirtualization/hostpools",
14
15
                   "apiVersion": "2020-11-02-preview",
16
                    "name": "[parameters('hostpools HostPool2 name')]",
17~
                    "location": "eastus",
18
                    "properties": {
19
                        "hostPoolType": "Personal",
20
                         "personalDesktopAssignmentType": "Automatic",
21
                         "maxSessionLimit": 999999,
22
                        "loadBalancerType": "Persistent",
23\
                         "validationEnvironment": false,
24
                         "registrationInfo": {
25
                              "registrationTokenOperation": "None"
26
27
                         "preferredAppGroupType": "Desktop",
28
                         "startVMOnConnect": false
29
30
31
```

Use the drop-down menus to select the answer choice that completes each statement based on the information presented in the ARM template.

NOTE: Each correct selection is worth one point.

Hot Area:

### **Answer Area**

Each session host in HostPool2 can contain

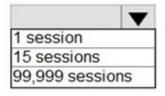

Each time a user connects, the user will connect to

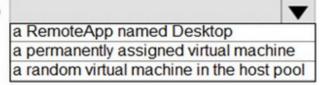

Correct Answer:

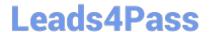

### **Answer Area**

Each session host in HostPool2 can contain

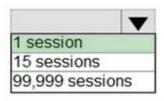

Each time a user connects, the user will connect to

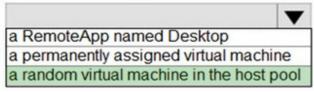

Reference: https://docs.microsoft.com/en-us/azure/virtual-desktop/virtual-desktop-fall-2019/configure-host-pool-personal-desktop-assignment-type-2019 https://docs.microsoft.com/en-us/azure/cloud-adoption-framework/scenarios/wvd/eslz-platform-automation-and-devops

### **QUESTION 9**

You have an Azure Active Directory Domain Services (Azure AD DS) domain named contoso.com.

You have an Azure Storage account named storage1. Storage1 hosts a file share named share1 that has share and file system permissions configured. Share1 is configured to use contoso.com for authentication.

You create an Azure Virtual Desktop host pool named Pool1. Pool1 contains two session hosts that use the Windows 10 multi-session + Microsoft 365 Apps image.

You need to configure an FSLogix profile container for Pool1.

What should you do next?

- A. Install the FSLogix agent on the session hosts of Pool1.
- B. From storage1, set Allow shared key access to Disabled.
- C. Configure the Profiles setting for the session hosts of Pool1.
- D. Generate a shared access signature (SAS) key for storage1.

Correct Answer: C

Reference: https://docs.microsoft.com/en-us/azure/virtual-desktop/create-host-pools-user-profile

### **QUESTION 10**

You have an Azure Virtual Desktop deployment.

You deploy and configure Azure Virtual Desktop in a secondary location.

## Leads4Pass

### https://www.leads4pass.com/az-140.html

2024 Latest leads4pass AZ-140 PDF and VCE dumps Download

You plan to perform a test failover to the secondary location, but discover existing user sessions to the primary location.

You need to sign out users from the session hosts in the primary location.

Which PowerShell cmdlet should you run?

A. Invoke-RdsUserSessionLogoff

B. Remove-AzWvdUserSession

C. Invoke-RestMethod

D. Remove-Alias

Correct Answer: B

Reference: https://docs.microsoft.com/en-us/azure/virtual-desktop/disaster-recovery

#### **QUESTION 11**

**HOTSPOT** 

You have an Azure subscription.

You plan to deploy an Azure Virtual Desktop solution that will contain Windows 10 multi- session hosts in a single host pool. The solution has the requirements shown in the following table.

| Requirement                       | Value  |
|-----------------------------------|--------|
| Total users                       | 1,200  |
| Shifts per day                    | 3      |
| Users per shift                   | 400    |
| User workload type                | Medium |
| Concurrent users per session host | 16     |

You need to configure the session host for the host pool. The solution must minimize costs.

How many session hosts should the host pool contain, and how many vCPUs should each session host have? To answer, select the appropriate options in the answer area.

NOTE: Each correct selection is worth one point.

Hot Area:

# Session hosts:

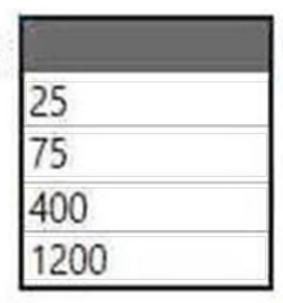

vCPUs per session host:

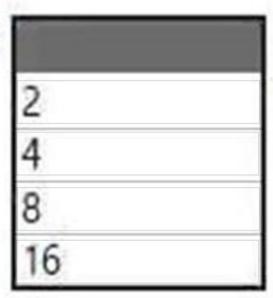

Correct Answer:

# Session hosts:

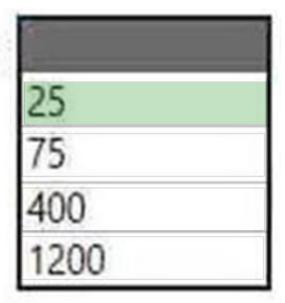

vCPUs per session host:

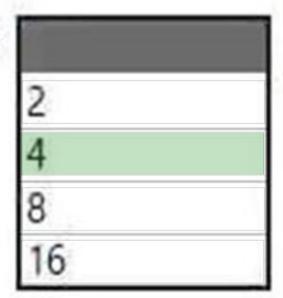

### **QUESTION 12**

**HOTSPOT** 

You create an Azure Virtual Desktop host pool as shown in the following exhibit.

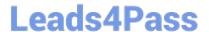

## Create a host pool ...

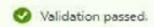

|  | Basics | Virtual Machines | Workspace | Advanced | Tags | Review + create |
|--|--------|------------------|-----------|----------|------|-----------------|
|--|--------|------------------|-----------|----------|------|-----------------|

### Basics

Subscription Azure Pass - Sponsorship

Resource group RG1

Host pool name HostPool1

Location West Europe

Host pool type Pooled
Max session limit 10

Load balancing algorithm Depth-first

### Virtual Machines

Resource group RG1 Name prefix vm

Virtual machine location West Europe
Availability options Availability zone

Availability zone

Image type Gallery

Image Windows 11 Enterprise multi-session

Virtual machine size Standard D4s v3

Number of VMs 5

OS disk type Standard SSD

Use managed disks Yes
Virtual network VNet1

Boot Diagnostics Enable with managed storage account (recommended)

Subnet default(10.0.0.0/24)

Network security group Basic

Public inbound ports None

Specify domain or unit No

Domain Join Type Active Directory

### https://www.leads4pass.com/az-140.html

2024 Latest leads4pass AZ-140 PDF and VCE dumps Download

Use the drop-down menus to select the answer choice that answers each question based on the information presented in the graphic. NOTE: Each correct selection is worth one point.

Hot Area:

What is the maximum number of concurrent user sessions for the host pool?

| S   | - |
|-----|---|
| 5   |   |
| 10  |   |
| 15  |   |
| 30  |   |
| 50  |   |
| 150 |   |

Where will the first five user sessions be created?

| On five different session hosts  |  |
|----------------------------------|--|
| On the same session host         |  |
| On three different session hosts |  |

Correct Answer:

What is the maximum number of concurrent user sessions for the host pool?

| 3-2- |  |
|------|--|
| 5    |  |
| 10   |  |
| 15   |  |
| 30   |  |
| 50   |  |
| 150  |  |

Where will the first five user sessions be created?

| On five different session hosts  |  |
|----------------------------------|--|
| On the same session host         |  |
| On three different session hosts |  |

Box 1: 50

Max session limit is set to 10.

This is the maximum number of concurrent sessions on a host. For depth-first, once a VM hits 10 users, then the next VM will begin accepting users.

There are 5 VMs, so the maximum number of concurrent user sessions is 50 (10x5).

Box 2: On the same session host

The load balancing algorithm is set to depth-first.

The five user sessions will be created on the first session host.

Note: Depth-first load balancing allows you to saturate a session host with user sessions in a host pool. Once the first session host reaches its session limit threshold, the load balancer directs any new user connections to the next session

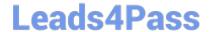

# https://www.leads4pass.com/az-140.html 2024 Latest leads4pass AZ-140 PDF and VCE dumps Download

host in the host pool until it reaches its limit, and so on.

Reference:

https://docs.microsoft.com/en-us/azure/virtual-desktop/host-pool-load-balancing

https://deviceadvice.io/2021/03/30/how-to-create-pooled-shared-windows-virtual-desktop-environment/

### **QUESTION 13**

Which role should you assign to Operator2 to meet the technical requirements?

- A. Desktop Virtualization Session Host Operator
- B. Desktop Virtualization Host Pool Contributor
- C. Desktop Virtualization User Session Operator
- D. Desktop Virtualization Contributor

Correct Answer: B

Reference: https://docs.microsoft.com/en-us/azure/virtual-desktop/rbac

### **QUESTION 14**

You have an Azure Virtual Desktop deployment.

You plan to implement the Start/Stop VMs during off-hours feature.

You need to ensure that you can stop the session hosts automatically based on the CPU utilization.

What should you do on the session hosts?

- A. Install the Azure Virtual Desktop Agent
- B. Enable change tracking
- C. Configure the Power Management settings
- D. Configure the Diagnostic settings

Correct Answer: D

Reference: https://docs.microsoft.com/en-us/azure/virtual-desktop/azure-monitor

### **QUESTION 15**

### **DRAG DROP**

You have a Windows Virtual Desktop host pool named Pool1. Pool1 contains session hosts that use FSLogix profile

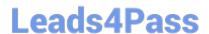

### https://www.leads4pass.com/az-140.html

2024 Latest leads4pass AZ-140 PDF and VCE dumps Download

containers hosted in Azure NetApp Files volumes.

You need to back up profile files by using snapshots.

Which three actions should you perform in sequence? To answer, move the appropriate actions from the list of actions to the answer area and arrange them in the correct order.

Select and Place:

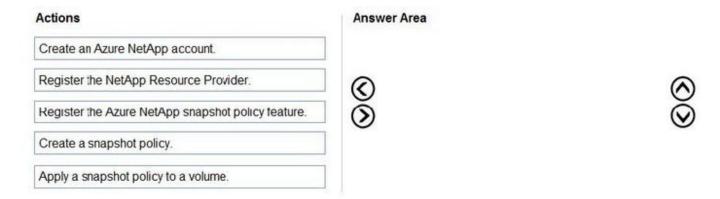

### Correct Answer:

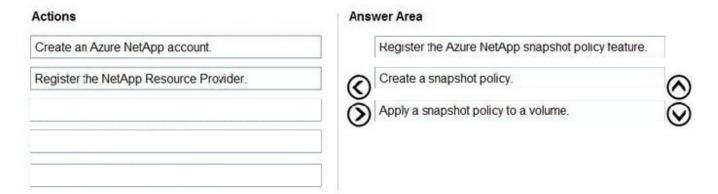

Reference: https://docs.microsoft.com/en-us/azure/azure-netapp-files/azure-netapp-files-manage-snapshots

**AZ-140 Practice Test** 

AZ-140 Exam Questions

AZ-140 Braindumps